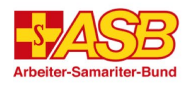

# Checkliste Online-Seminare mit Zoom im ASB Bildungswerk

### **Vorab**

 $\checkmark$  Installieren Sie den Zoom Desktop-Client (ggf. mit Unterstützung Ihres IT-Supports):

<https://zoom.us/support/download>

(Bei alternativer Teilnahme über "Mit Ihrem Browser teilnehmen" ist die Funktionalität eingeschränkt)

## **Technische Vorbereitung**

- $\checkmark$  Sorgen Sie bitte dafür, dass Ihnen für die Teilnahme am Online-Seminar ein eigener Rechner zur Verfügung steht.
- $\checkmark$  Schließen Sie Headset & ggf. externe Kamera an, bevor Sie Ihren Rechner hochfahren.
- $\checkmark$  Kontrollieren Sie ggf. Audio (Sound) in den Systemeinstellungen Ihres Rechners.

#### **Im Home-Office**

- Bitten Sie andere Haushalts-Mitglieder, auf Nutzung des Internets während des Seminars zu verzichten.
- $\checkmark$  Verbinden Sie den Router (z.B. Fritz!Box) möglichst mit einem LAN-Kabel (ggf. mit Adapter).

#### **Online-Seminar beitreten**

- Klicken Sie zum Einloggen den Link aus den Anmelde-Informationen an oder kopieren Sie ihn in die Adresszeile Ihres Browsers
- $\checkmark$  Geben Sie ggf. die Meeting-ID & Kenncode ein (Anmelde-Informationen)

## **Mögliche Gründe für Probleme mit dem Ton**

- Verbindung zu Headset / Mikrofon / Lautsprecher
- Headset / Mikrofon / Lautsprecher nicht ausgewählt
- Audio-Eingang oder –Ausgang im System deaktiviert
- Ton am PC /Laptop stumm oder leise gestellt
- Mikrofonarm des Headsets nicht in Sprechposition

Nutzen Sie die Möglichkeit, Ihr Audio und Video **vor dem Seminar** zu prüfen: <https://zoom.us/test>